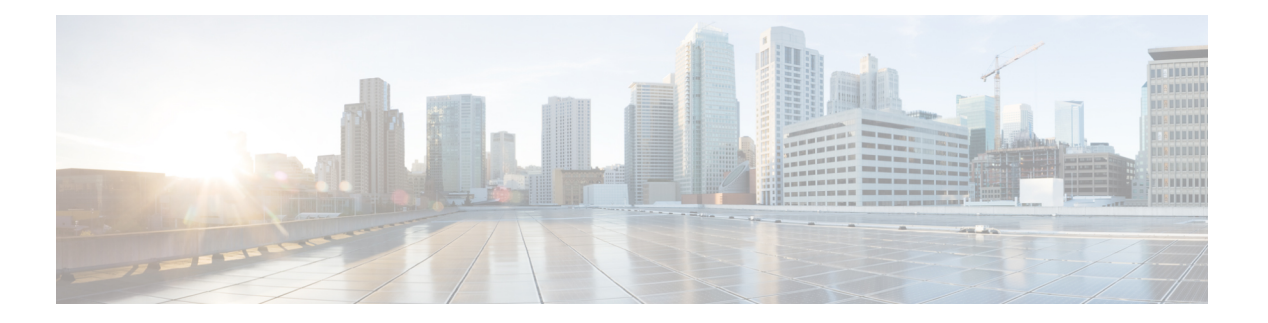

## **AutoSecure**

AutoSecure 機能では、1 つの CLI コマンドによって、ネットワーク攻撃に悪用されるおそれの ある一般的な IP サービスを無効にしたり、攻撃を受けたときにネットワークを防御するのに 役立つ IP サービスや機能を有効にしたりできます。また、ルータのセキュリティ設定を簡素 化しつつ機能を堅牢にすることができます。

AutoSecureでは、「lab」や「cisco」など、ネットワークで広く使用されているありふれたパス ワードが排除され、最小限必要なパスワード長が設定されることで、ルータへのセキュアなア クセスが強化されています。正常に実行できなかった回数が、設定したしきい値を超えると、 syslog メッセージが生成されます。

また、ロールバックを有効にすると、AutoSecure設定に失敗しても、ルータを前の設定状態に 戻すことができます。

AutoSecure を有効にすると、システム ロギング メッセージの詳細な監査証跡によって、実行 コンフィギュレーションに適用される可能性のあるAutoSecureの設定変更または改ざんがキャ プチャされます。

- AutoSecure の制約事項 (1 ページ)
- AutoSecure について (2 ページ)
- AutoSecure の設定方法 (6 ページ)
- AutoSecure の設定例 (8ページ)
- その他の参考資料 (11 ページ)
- AutoSecure に関する機能情報 (12 ページ)

## **AutoSecure** の制約事項

AutoSecureの設定は、実行時またはセットアップ時に行います。AutoSecureをイネーブルにし た後に、関連する設定を変更した場合は、AutoSecureの設定が完全に有効にならないことがあ ります。

## **AutoSecure** について

## 管理プレーンのセキュリティ保護

管理プレーンのセキュリティ保護は、潜在的にセキュリティ攻撃に利用される可能性がある特 定のグローバルおよびインターフェイスサービスをオフにし、攻撃の脅威を軽減できるグロー バルサービスをオンにすることで行います。また、セキュリティ保護されたアクセスとロギン グもルータに設定できます。

デバイスがネットワーク管理(NM)アプリケーションで管理されている場合、管理プレーン のセキュリティ保護によって、HTTPサーバなどのいくつかのサービスがディセーブル化され、 NM アプリケーションのサポートが妨げられることがあります。 注意

ここでは、AutoSecureがマネジメントプレーンのセキュリティ保護にどのように役立つかを説 明します。

### グローバル サービスのディセーブル化

この機能をイネーブルにすると(**auto secure** コマンドを介して)、次のグローバルサービス は、ユーザーにプロンプトを表示することなくルータで自動的にディセーブルになります。

- Finger:攻撃の前にシステムの情報を収集(探査)します。イネーブルになっている場合、 この情報により、デバイスが攻撃に対して脆弱なままになることがあります。
- PAD:すべてのパケット アセンブラ/逆アセンブラ(PAD)コマンドと、PAD デバイスと アクセスサーバとの接続をイネーブルにします。イネーブルになっている場合、このサー ビスにより、デバイスが攻撃に対して脆弱なままになることがあります。
- スモール サーバ: TCP およびユーザ データグラム プロトコル (UDP) の診断ポート攻撃 の原因となります。この攻撃では、送信者がルータの UDP 診断サービスに偽の要求を大 量に送信し、すべての CPU リソースを使い果たします。
- BOOTP サーバ:BOOTP はセキュアではないプロトコルです。攻撃で悪用されます。
- HTTP サーバ:Secure HTTP サーバが使用されていないか、ACL を関連付けて HTTP サー バに組み込まれる認証が使用されていない場合、HTTP サーバは安全ではなく、攻撃に悪 用されることがあります。(HTTP サーバをイネーブルにする必要がある場合は、適切な 認証またはアクセス リストの指定を求めるメッセージが表示されます)。

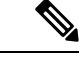

CiscoConfigurationProfessional(CCP)を使用している場合は、**iphttpserver**コマンドを介して 手動で HTTP サーバーをイネーブルにする必要があります。 (注)

- 識別サービス:RFC 1413 で定義されている安全ではないプロトコルです。TCP ポートで ID を照会することが可能です。攻撃者は、ID サーバでユーザに関する個人的な情報にア クセスできます。
- CDP: 大量の Cisco Discovery Protocol (CDP) パケットがルータに送信されると、ルータ の使用可能なメモリが消費され、ルータがクラッシュすることがあります。

### $\triangle$

- CDP を使用してネットワーク トポロジを検出する NM アプリケーションは、検出を実行でき なくなります。 注意
	- NTP:認証またはアクセス コントロールが行われないと、ネットワーク タイム プロトコ ル (NTP) は安全ではありません。攻撃者はこのプロトコルを使用して NTP パケットを 送信し、ルータをクラッシュさせたり、過負荷状態にしたりすることが可能です。(NTP を有効にする場合は、Message Digest 5(MD5)および **ntp access-group** コマンドを使用し て NTP 認証を設定する必要があります。NTP がグローバルにイネーブルになっている場 合は、NTP が不要なすべてのインターフェイスでディセーブルにしてください)。
	- 送信元ルーティング:デバッグ作業でのみ使用するため、それ以外のすべての場合でルー ティングをディセーブルにする必要があります。そうしないと、アクセス コントロール メカニズムを通過すべきパケットが、一部のアクセス コントロール メカニズムを回避す る可能性があります。

### サービスのインターフェイス単位のディセーブル化

この機能をイネーブルにすると、次のインターフェイス単位のサービスが自動的にルータで ディセーブルになります。

- ICMP リダイレクト:すべてのインターフェイスでディセーブルになります。このサービ スは、正しく設定されたネットワークにとっては有益な機能ではなく、セキュリティホー ルを悪用するために攻撃者によって使用される可能性があります。
- ICMP 到達不能:すべてのインターフェイスでディセーブルになります。インターネット 制御マネジメント プロトコル(ICMP)到達不能は、ICMP ベースのサービス拒否攻撃 (DoS)の原因として知られています。
- ICMP マスク応答メッセージ:すべてのインターフェイスでディセーブルになります。 ICMP マスク応答メッセージにより、攻撃者はインターネットワークの特定のサブネット ワークのサブネットマスクを入手できます。
- プロキシ Arp : すべてのインターフェイスでディセーブルになります。プロキシ Arp 要求 は、DoS攻撃の原因として知られています。これは、攻撃者が何度も送信した要求に応答 しようとしてルータの使用可能な帯域幅とリソースが消費されることがあるためです。
- ダイレクト ブロードキャスト:すべてのインターフェイスでディセーブルになります。 DoS を生じさせるための SMURF 攻撃の原因となる可能性があります。

• メンテナンス オペレーション プロトコル(MOP)サービス:すべてのインターフェイス でディセーブルになります。

### グローバル サービスのイネーブル化

AutoSecure機能をイネーブルにすると、次のグローバルサービスが自動的にルータでイネーブ ルになります。

- **service password-encryption** コマンド:設定でパスワードが表示されなくなります。
- **service tcp-keepalives-in**および**service tcp-keepalives-out**コマンド:異常終了したTCPセッ ションが確実に削除されます。

### ルータへのアクセスの保護

### $\bigwedge$

デバイスが NM アプリケーションによって管理されている場合に、ルータへのアクセスをセ キュリティ保護すると、重要なサービスが無効化されたり、NMアプリケーションのサポート が妨げられたりすることがあります。 注意

AutoSecure機能をイネーブルにすると、ルータへのアクセスをセキュリティ保護する次のオプ ションをユーザが使用できるようになります。

• テキスト バナーがない場合は、バナーの追加を求めるメッセージが表示されます。 AutoSecure 機能には次のサンプル バナーが用意されています。

#### **Authorized access only**

This system is the property of ABC Enterprise Disconnect IMMEDIATELY if you are not an authorized user! Contact abc@xyz.com +99 876 543210 for help.

- ログインおよびパスワード(サポートされている場合はシークレットパスワードを推奨) は、コンソール、AUX、TTYの各回線で設定されます。**transportinput**コマンドと**transport output**コマンドも、これらの回線のすべてで設定されます。(Telnetおよびセキュアシェ ル(SSH)のみが有効な転送方式です。)**exec-timeout**コマンドは、コンソールとAUXの 各回線で 10 に設定されます。
- デバイスのイメージが暗号化イメージである場合、AutoSecureはルータに対するアクセス とファイル転送に SSH とセキュア コピー(SCP)をイネーブルにします。 **ip ssh** コマン ドの **timeout** *seconds* および **authentication-retries** *integer* オプションは最小数に設定されま す。(Telnet および FTP は、この操作の影響を受けず、引き続き動作します)。
- AutoSecure ユーザが、デバイスで簡易ネットワーク管理プロトコル(SNMP)を使用しな いと指定した場合は、次のいずれかの状態になります。
	- インタラクティブモードでは、コミュニティストリングの値に関係なくSNMPをディ セーブルにするかどうかを尋ねるメッセージがユーザに表示されます。コミュニティ

ストリングは、パスワードと同じように機能し、ルータのエージェントへのアクセス を規制します。

• 非インタラクティブ モードでは、コミュニティ ストリングが "public" または "private" である場合に SNMP がディセーブルになります。

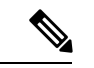

- AutoSecureがイネーブルになると、装置のモニタおよび設定のためにSNMPを使用するツール は、SNMP を使用する装置との通信を行うことができなくなります。 (注)
	- •認証、許可、アカウンティング (AAA) が設定されていない場合は、ローカル AAA を設 定します。ユーザは、ローカルのユーザ名とそのパスワードをルータで設定するように AutoSecure から要求されます。

### セキュリティ ロギング

次のロギングオプションは、AutoSecureをイネーブルにした後で使用できます。これらのオプ ションは、セキュリティ インシデントを特定し、顧客に対応する方法を提供します。

- すべてのデバッグメッセージおよびログメッセージのシーケンス番号とタイムスタンプ。 このオプションは、ロギング メッセージを監査するときに役立ちます。
- ロギングメッセージはログ関連のイベントに対して生成されます。たとえば、ログイン攻 撃が検出されルータが「待機モード」に入ると、「Blocking Period when Login Attack Detected」のメッセージが表示されます。(待機モードでは、ルータは Telnet、HTTP、ま たは SSH を使用したログイン試行を許可しません)。

ログイン関連のシステム メッセージの詳細については、『Cisco IOS Release 12.3(4)T feature module Cisco IOS Login Enhancements』を参照してください。

- **logging console critical** コマンド。これにより、システムロギング(Syslog)メッセージが すべての使用可能な TTY 回線に送信され、シビラティ (重大度)に応じてメッセージが 制限されます。
- **logging buffered** コマンド。これにより、ロギングメッセージが内部バッファにコピーさ れ、バッファに記録されるメッセージがシビラティ(重大度)に応じて制限されます。
- **logging trapdebugging**コマンド。これにより、デバッグよりもシビラティ(重大度)の高 いコマンドをすべてロギングサーバーに送信できます。

## フォワーディング プレーンのセキュリティ保護

ルータのフォワードプレーンでの攻撃の危険を最小限にするために、AutoSecureには次の機能 が用意されています。

• Cisco エクスプレス フォワーディング (CEF): AutoSecure は、可能であれば CEF または 分散 CEF(dCEF)をルータでイネーブルにします。トラフィックが新たな宛先に到着し

始めたときにキャッシュエントリを作成する必要がないため、大量のトラフィックが多数 の宛先に送信される場合でも、CEFは他のモードよりも予測しやすい方法で動作します。 このため、CEF 用に設定されているルータは、SYN 攻撃下において、従来のキャッシュ 方法を採用しているルータと比較して高い性能を発揮します。

$$
\theta
$$

- (注) CEF は従来のキャッシュよりもメモリを多く消費します。
	- TCPインターセプト機能が使用可能な場合、この機能をルータで接続タイムアウト用に設 定することができます。
	- ·ストリクト ユニキャスト リバース パス転送 (uRPF) が使用可能である場合、偽造(詐 称)された送信元 IP アドレスが入ってくることによって発生する問題を軽減できるよう にするために、この uRPF をルータで設定できます。uRPF は検証可能な送信元 IP アドレ スが不足している IP パケットを廃棄します。
	- ルータは、ファイアウォールとして使用されている場合、インターネットに繋がっている パブリック インターフェイスでコンテキストベース アクセス コントロール(CBAC)用 に設定することができます。

AutoSecureダイアログの冒頭では、パブリックインターフェイスのリストの指定を求めるメッ セージが表示されます。 (注)

## **AutoSecure** の設定方法

### **AutoSecure** の設定

### $\bigwedge$

**auto secure**コマンドでルータのセキュリティ保護を行うことはできますが、ルータが完全にセ キュリティ保護されるという保証はありません。 注意

手順の概要

- **1. enable**
- **2.** auto secure [management | forwarding] [no-interact | full] [ntp | login | ssh | firewall | tcp-intercept]

### 手順の詳細

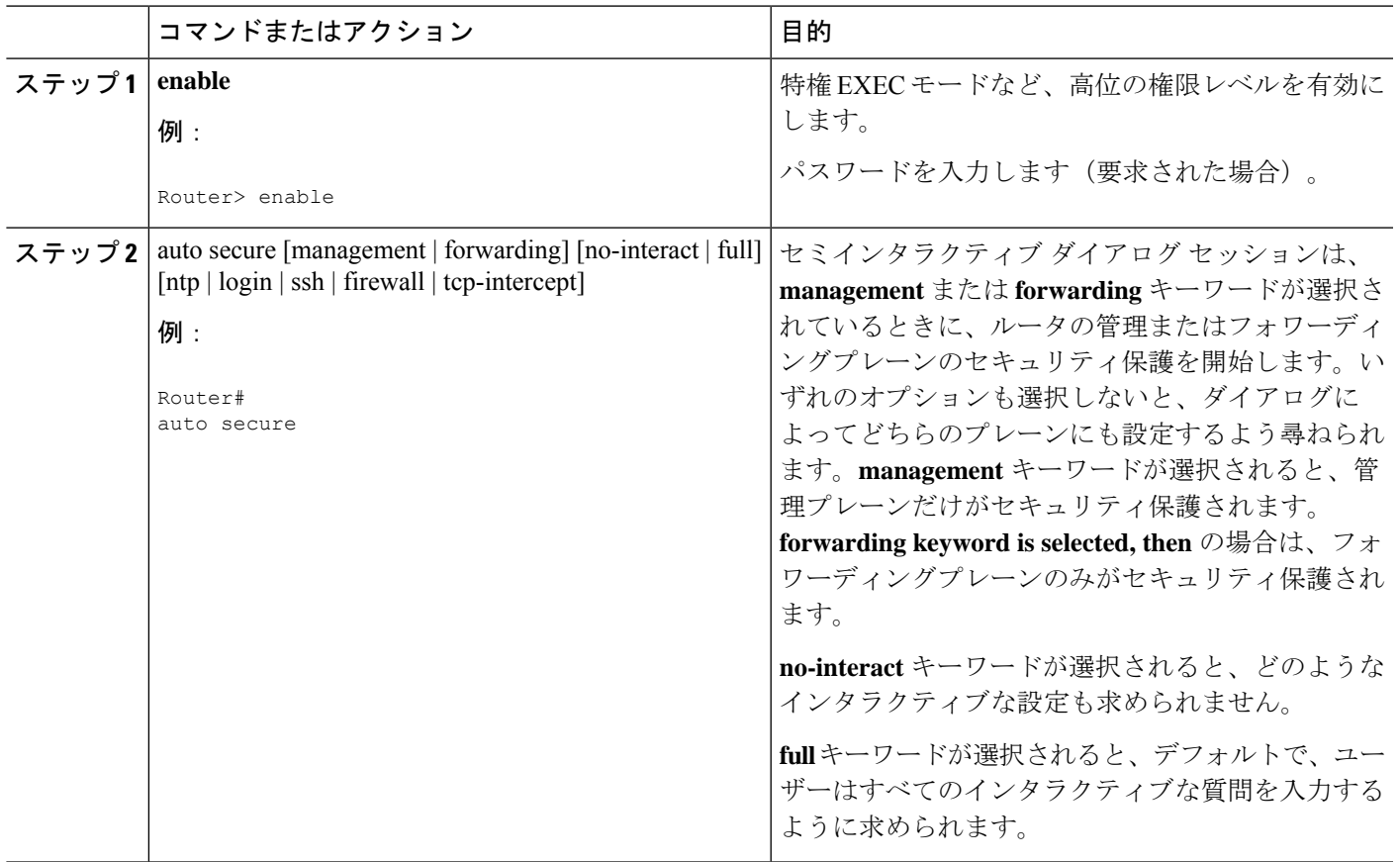

## 強化されたルータへのセキュリティ アクセスの設定

手順の概要

- **1. enable**
- **2. configure terminal**
- **3. enable password** {*password* | [*encryption-type* ] *encrypted-password* }
- **4. security authentication failure rate** *threshold-rate* **log**
- **5. exit** *threshold-rate* **log**
- **6. show auto secure config**

### 手順の詳細

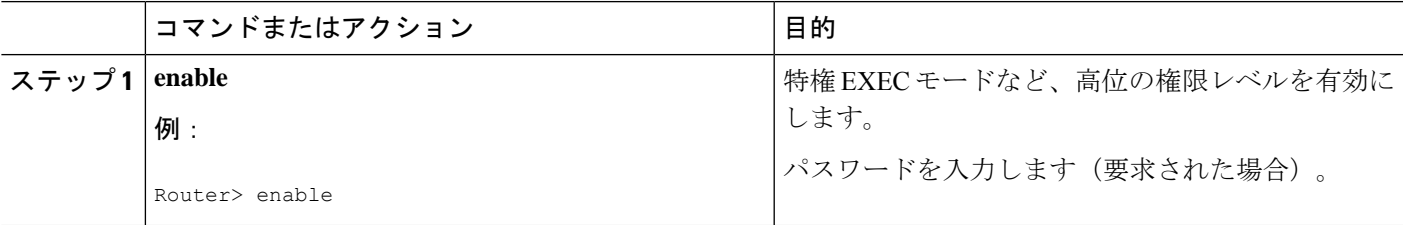

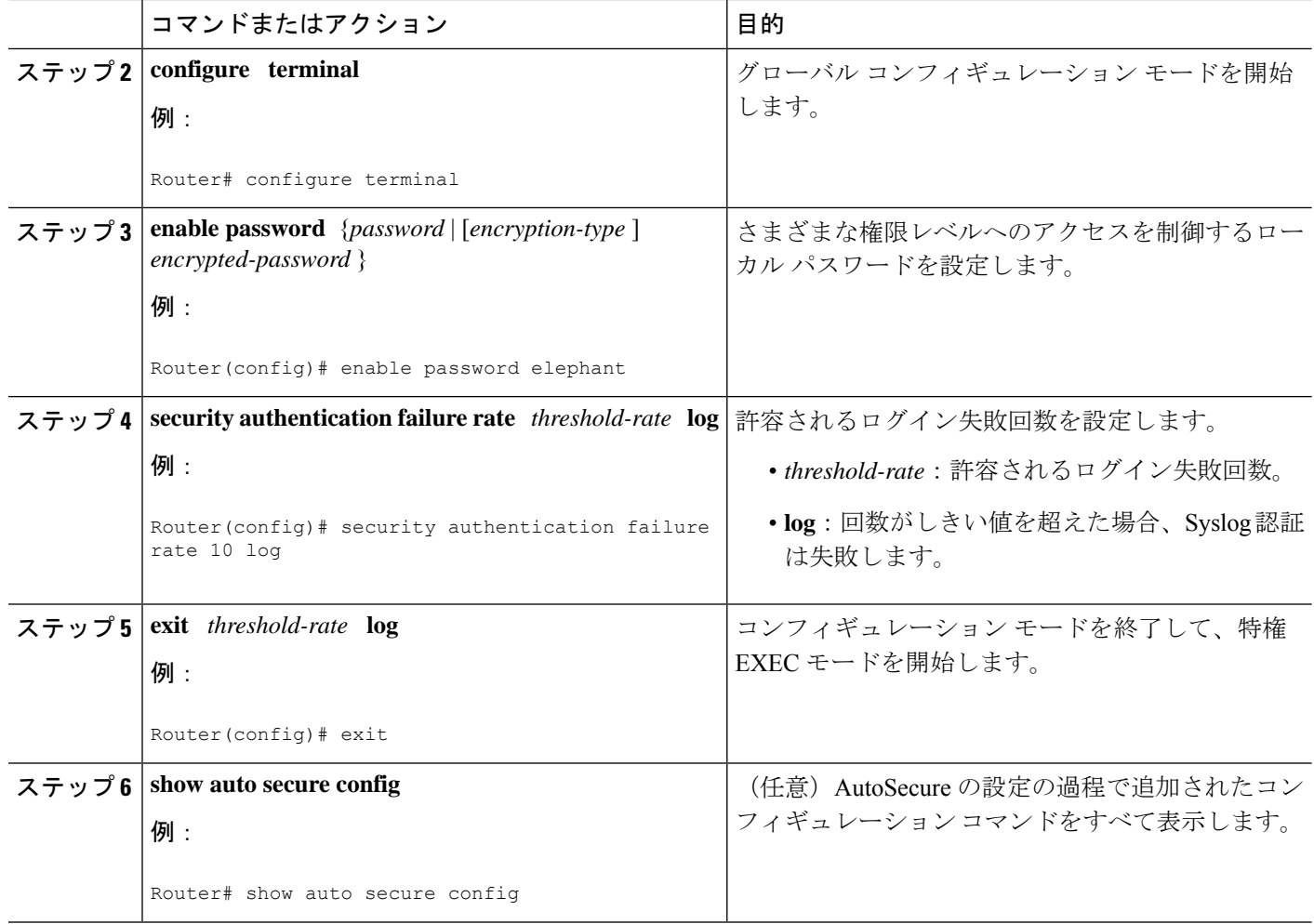

## **AutoSecure** の設定例

AutoSecureダイアログの例を次に示します。**auto secure**コマンドを実行すると、下記のような ダイアログが自動的に表示されます。ただし、**no-interact**キーワードを指定した場合を除きま す(ディセーブルになっているサービスと、イネーブルになっている機能については、このマ ニュアルで前述されている「管理プレーンのセキュリティ保護 (2 ページ)」および「フォ ワーディング プレーンのセキュリティ保護 (5 ページ)」を参照してください)。

#### Router# **auto secure**

```
--- AutoSecure Configuration ---
*** AutoSecure configuration enhances the security of the router but it will not make
router absolutely secure from all security attacks ***
All the configuration done as part of AutoSecure will be shown here. For more details
of why and how this configuration is useful, and any possible side effects, please refer
to Cisco documentation of AutoSecure.
At any prompt you may enter '?' for help.
Use ctrl-c to abort this session at any prompt.
Gathering information about the router for AutoSecure
Is this router connected to internet? [no]:y
```

```
Enter the number of interfaces facing internet [1]:
Interface IP-Address OK? Method Status
Protocol
FastEthernet0/1/0 10.1.1.1 YES NVRAM up down
FastEthernet1/0/0 10.2.2.2 YES NVRAM up down
FastEthernet1/1/0 10.0.0.1 YES NVRAM up up
Loopback0 unassigned YES NVRAM up up
FastEthernet0/0/0 10.0.0.2 YES NVRAM up down
Enter the interface name that is facing internet:FastEthernet0/0/0
Securing Management plane services..
Disabling service finger
Disabling service pad
Disabling udp & tcp small servers
Enabling service password encryption
Enabling service tcp-keepalives-in
Enabling service tcp-keepalives-out
Disabling the cdp protocol
Disabling the bootp server
Disabling the http server
Disabling the finger service
Disabling source routing
Disabling gratuitous arp
Enable secret is either not configured or is same as enable password
Enter the new enable secret:abc123
Configuring aaa local authentication
Configuring console, Aux and vty lines for
local authentication, exec-timeout, transport
Configure SSH server? [yes]:
Enter the domain-name:example.com
Configuring interface specific AutoSecure services
Disabling the following ip services on all interfaces:
no ip redirects
no ip proxy-arp
no ip unreachables
no ip directed-broadcast
no ip mask-reply
Disabling mop on Ethernet interfaces
Securing Forwarding plane services..
Enabling CEF (it might have more memory requirements on some low end
platforms)
Enabling unicast rpf on all interfaces connected to internet
Configure CBAC Firewall feature? [yes/no]:yes
This is the configuration generated:
no service finger
no service pad
no service udp-small-servers
no service tcp-small-servers
service password-encryption
service tcp-keepalives-in
service tcp-keepalives-out
no cdp run
no ip bootp server
no ip http server
no ip finger
no ip source-route
no ip gratuitous-arps
no ip identd
security authentication failure rate 10 log
enable secret 5 $1$CZ6G$GkGOnHdNJCO3CjNHHyTUA.
aaa new-model
aaa authentication login local_auth local
line console 0
login authentication local auth
 exec-timeout 5 0
```

```
transport output telnet
line aux 0
login authentication local_auth
 exec-timeout 10 0
 transport output telnet
line vty 0 4
login authentication local_auth
transport input telnet
ip domain-name example.com
crypto key generate rsa general-keys modulus 1024
ip ssh time-out 60
ip ssh authentication-retries 2
line vty 0 4
transport input ssh telnet
service timestamps debug datetime localtime show-timezone msec
service timestamps log datetime localtime show-timezone msec
logging facility local2
logging trap debugging
service sequence-numbers
logging console critical
logging buffered
interface FastEthernet0/1/0
no ip redirects
no ip proxy-arp
no ip unreachables
no ip directed-broadcast
no ip mask-reply
no mop enabled
interface FastEthernet1/0/0
no ip redirects
no ip proxy-arp
no ip unreachables
no ip directed-broadcast
no ip mask-reply
no mop enabled
interface FastEthernet1/1/0
no ip redirects
no ip proxy-arp
no ip unreachables
no ip directed-broadcast
no ip mask-reply
no mop enabled
interface FastEthernet0/0/0
no ip redirects
no ip proxy-arp
no ip unreachables
no ip directed-broadcast
no ip mask-reply
no mop enabled
ip cef
interface FastEthernet0/0/0
ip verify unicast reverse-path
ip inspect audit-trail
ip inspect dns-timeout 7
ip inspect tcp idle-time 14400
ip inspect udp idle-time 1800
ip inspect name autosec_inspect cuseeme timeout 3600
ip inspect name autosec inspect ftp timeout 3600
ip inspect name autosec_inspect http timeout 3600
ip inspect name autosec_inspect rcmd timeout 3600
ip inspect name autosec_inspect realaudio timeout 3600
ip inspect name autosec inspect smtp timeout 3600
ip inspect name autosec inspect tftp timeout 30
ip inspect name autosec inspect udp timeout 15
```

```
ip inspect name autosec_inspect tcp timeout 3600
access-list 100 deny ip any any
interface FastEthernet0/0/0
ip inspect autosec inspect out
ip access-group 100 in
!
end
Apply this configuration to running-config? [yes]:yes
Applying the config generated to running-config
The name for the keys will be:ios210.example.com
% The key modulus size is 1024 bits
% Generating 1024 bit RSA keys ...[OK]
Router#
```
# その他の参考資料

### 関連資料

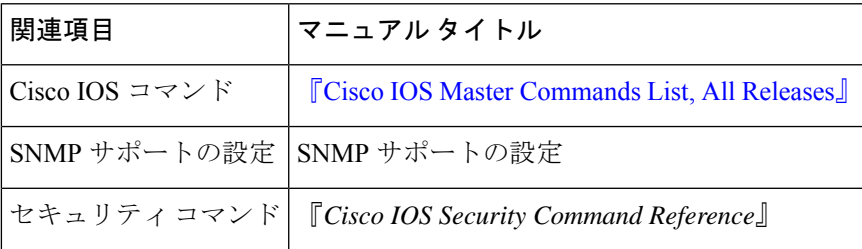

### 標準

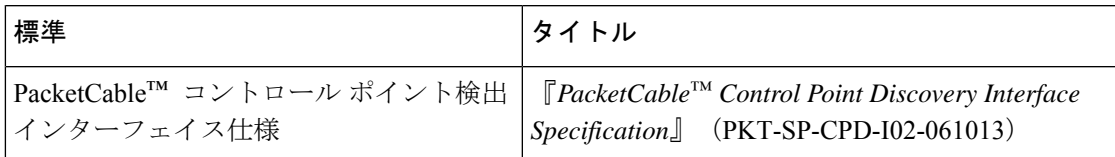

### **MIB**

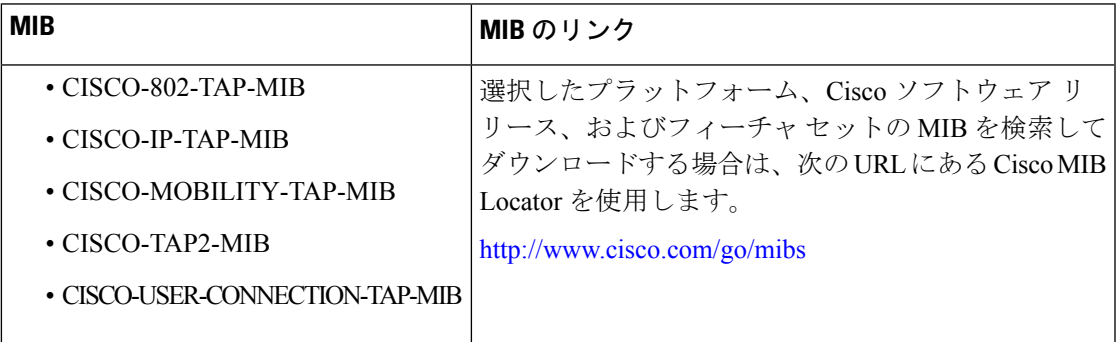

**RFC**

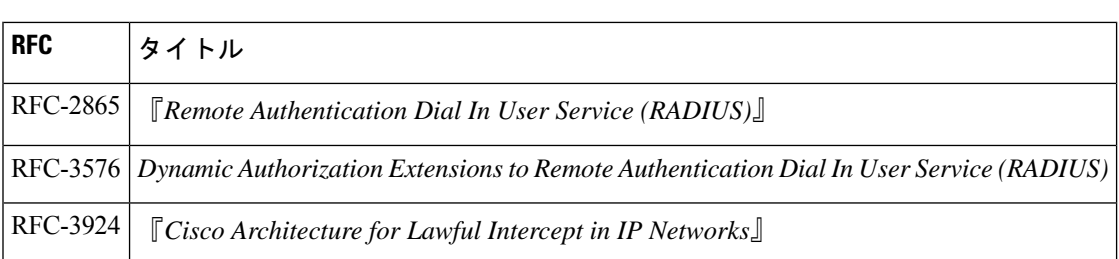

### シスコのテクニカル サポート

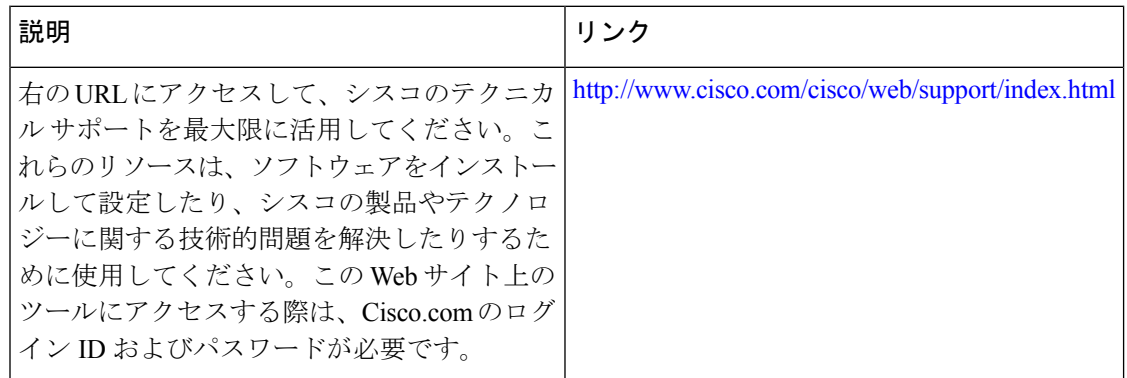

## **AutoSecure** に関する機能情報

次の表に、このモジュールで説明した機能に関するリリース情報を示します。この表は、ソフ トウェア リリース トレインで各機能のサポートが導入されたときのソフトウェア リリースだ けを示しています。その機能は、特に断りがない限り、それ以降の一連のソフトウェアリリー スでもサポートされます。

プラットフォームのサポートおよびシスコソフトウェアイメージのサポートに関する情報を検 索するには、Cisco Feature Navigator を使用します。Cisco Feature Navigator にアクセスするに は、[www.cisco.com/go/cfn](http://www.cisco.com/go/cfn) に移動します。Cisco.com のアカウントは必要ありません。

 $\mathbf{l}$ 

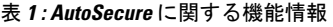

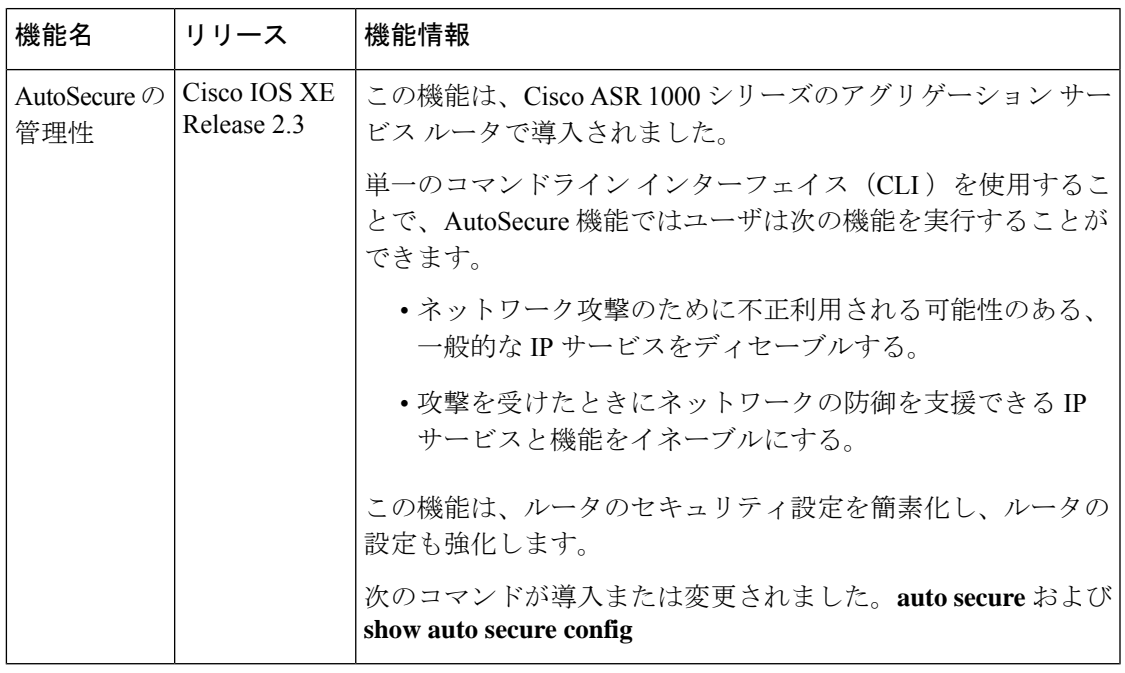

I

翻訳について

このドキュメントは、米国シスコ発行ドキュメントの参考和訳です。リンク情報につきましては 、日本語版掲載時点で、英語版にアップデートがあり、リンク先のページが移動/変更されている 場合がありますことをご了承ください。あくまでも参考和訳となりますので、正式な内容につい ては米国サイトのドキュメントを参照ください。